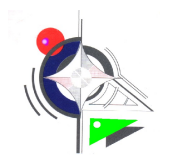

TP 3.7 Analyser un équipement de puissance identifier les caractérisques d'un VDE

ZONE D'ETUDE

[COMPETENCE CP2.3 A1 T3](file://Nom-648423427e6/../REFERENTIEL%20MEI/MEI/LIENS/A1T3CP2.3.doc)<br>
COMPETENCE CP2.1 A1 T3<br>
COMPETENCE CP4.1 A1 T3 [COMPETENCE CP2.1 A1 T3](file://Nom-648423427e6/../REFERENTIEL%20MEI/MEI/LIENS/A1T3CP2.1.doc)

maintenance des actionneurs et préactionneurs mesures électriques et autres

#### **travail demandé** : identifier les caractéristiques d'un VDE

#### **documents ressources** : dossier technique, documentation constructeur, logiciel

# THEME : MISE SOUS BLISTER

画面

**CARLES** 

#### Objectifs :

- Identifier les composants utilisés
- Décoder un schéma

**SE SOUS BLISTER CD** 

**IN** 

- Comparer des données techniques
- Identifier le matériel de sécurité
- Compléter un bon de commande
- Décrire l'évolution temporelle du produit
- Décrire et valider le composant

#### Problème :

Remplacement du vérin de poussée de CD

#### IDENTIFICATION DES COMPOSANTS

#### **PARTIE 1**

#### **Matériel** :

- ◆ Logiciel Automation Studio
- ◆ Dossier technique

Question 1 : Compléter le schéma pneumatique à l'aide  $\|\cdot\|^{\frac{1}{\log(\frac{1}{\log(\frac{1}{\log$ logiciel

#### Procédure :

- charger le fichier « TP commande de VDE Msb »
- procéder à l'enregistrement du fichier sous le nom suivant  $\cdot$  « TP -MSB- » + « nom élève »
- Compléter le schéma

#### **PARTIE 2**

#### **Matériel** :

- ◆ Système Mise sous blister
- ◆ Dossier technique
- ◆ Appareil de mesure

Relever les paramètres du **vérin de poussée** sur le système

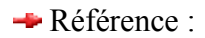

- Diamètre tige :
- Longueur totale :
- Diamètre du corps extérieur :

Course :

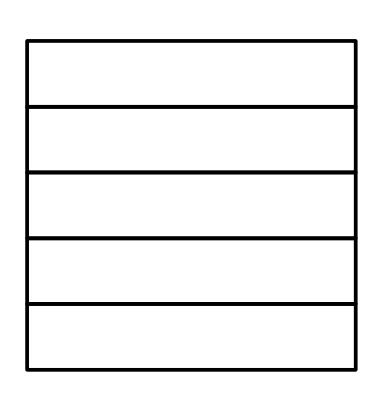

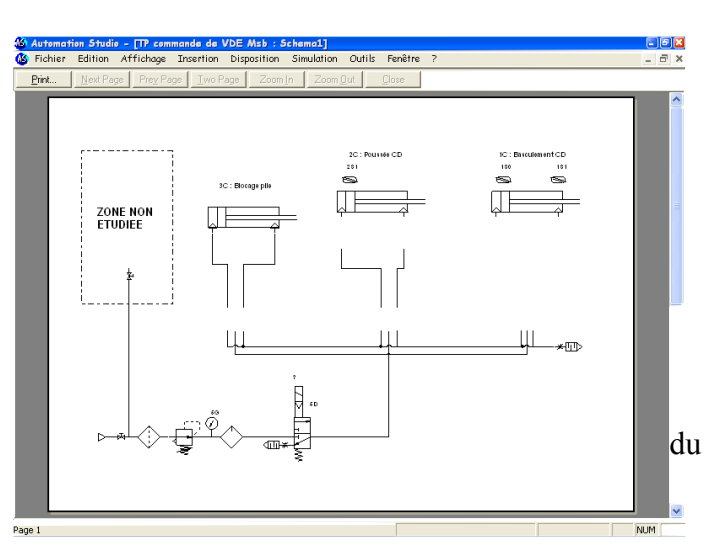

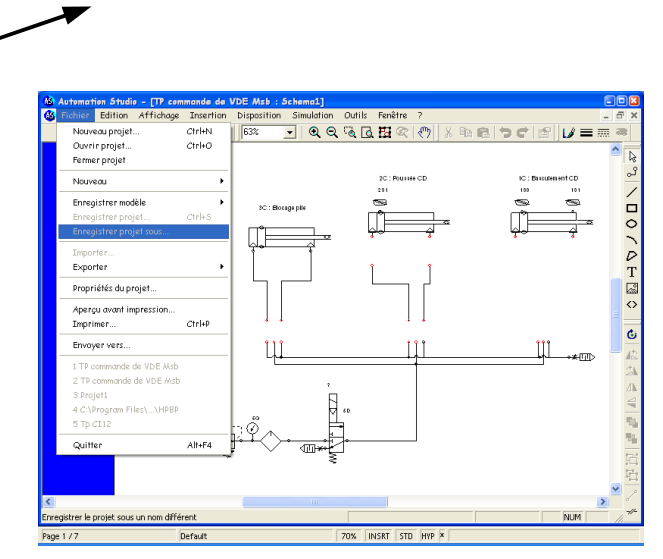

### **PARTIE 3** DÉCRIRE L'ÉVOLUTION TEMPORELLE DU BASCULEMENT

#### **Matériel** :

- ◆ Dossier technique
- ◆ Système

Réaliser le grafcet d'un point de vue partie commande et automate du fonctionnement proposé

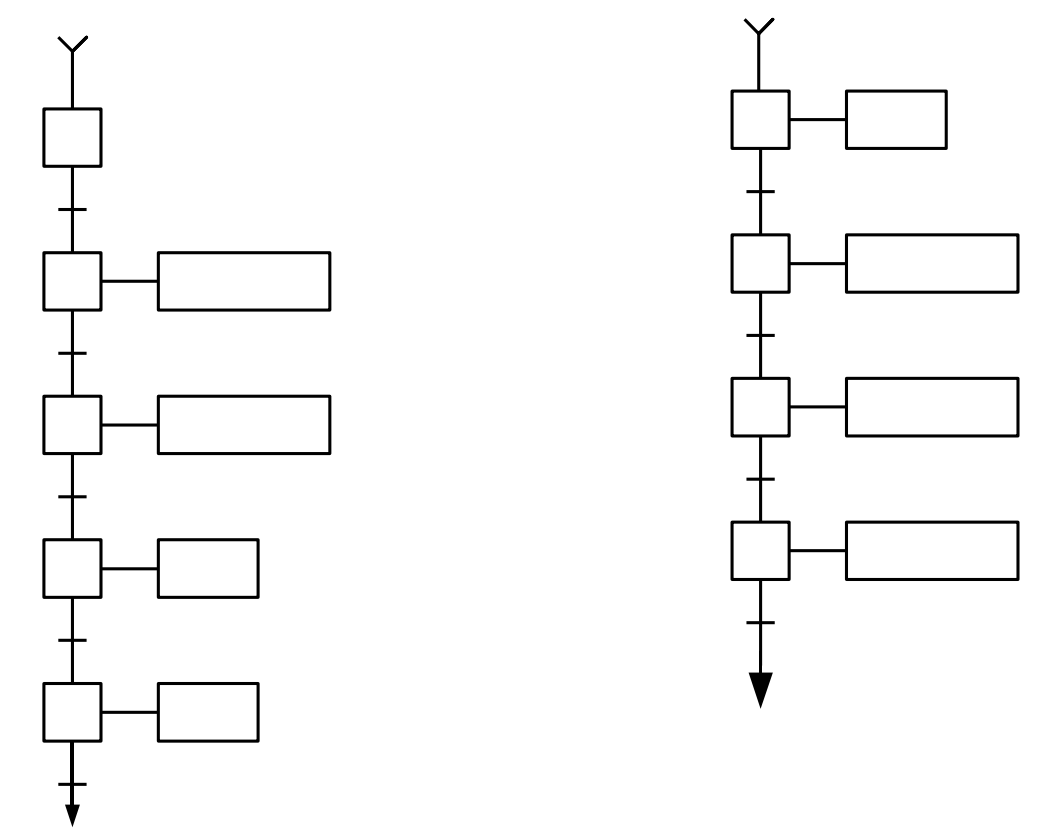

#### **PARTIE 4** DECRIRE ET VALIDER UN COMPOSANT

#### **Matériel** :

- ◆ Dossier technique
- ◆ Logiciel Festo

A l'aide du catalogue Festo, déterminer les caractéristiques nécessaires au bon fonctionnement

可图

sto

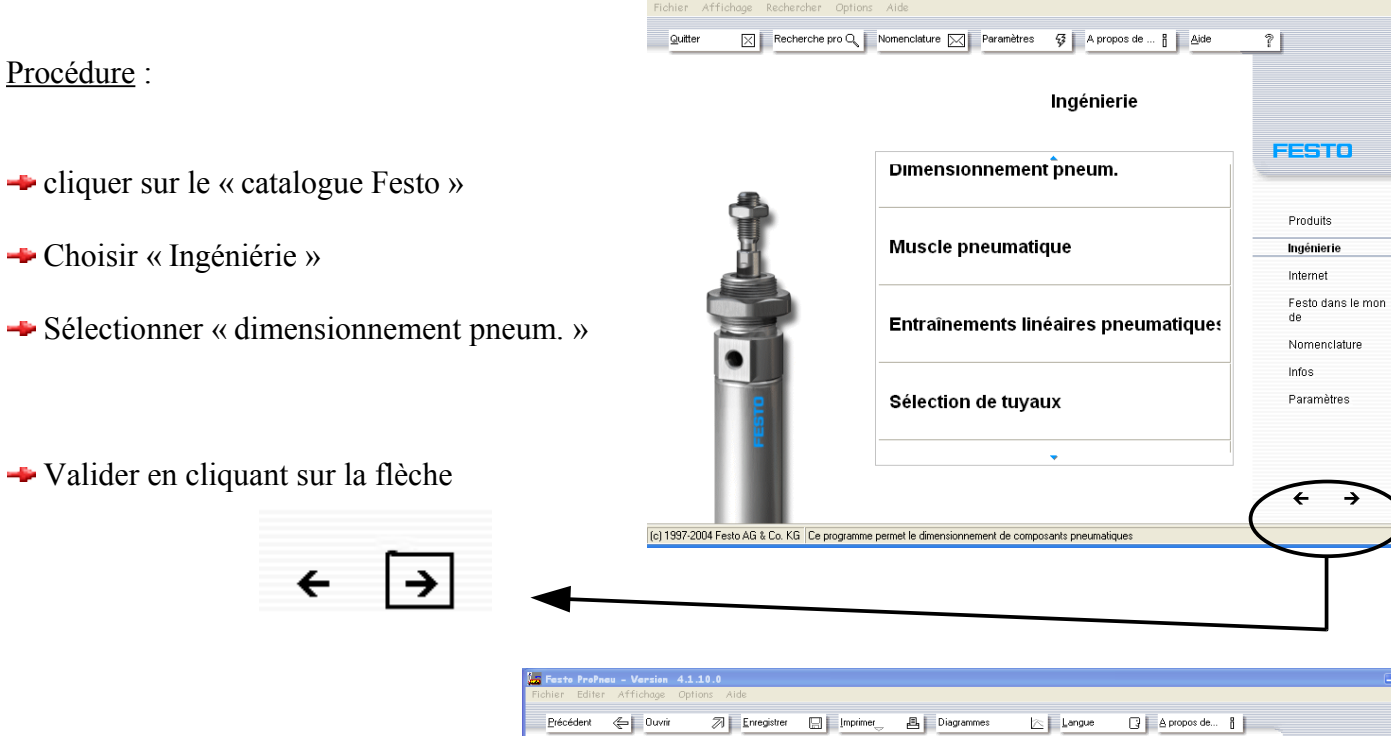

- Utiliser tous les documents nécessaires pour remplir les paramètres du système
- $\rightarrow$  temps de positionnement = 0,10 s
- Le choix du vérin se portera sur un **type DSNU**

**→** Valider

Procédure :

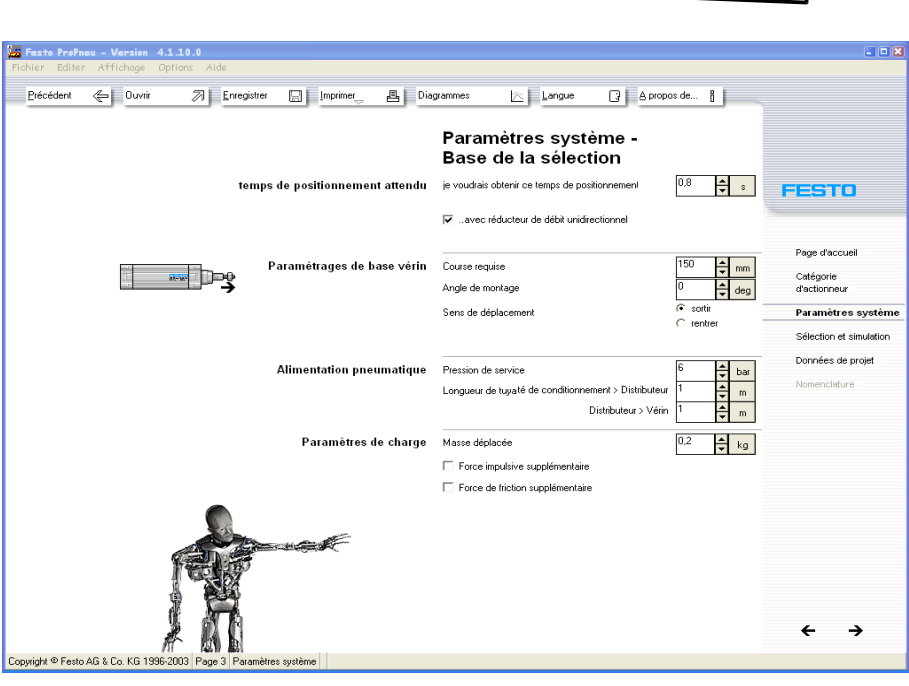

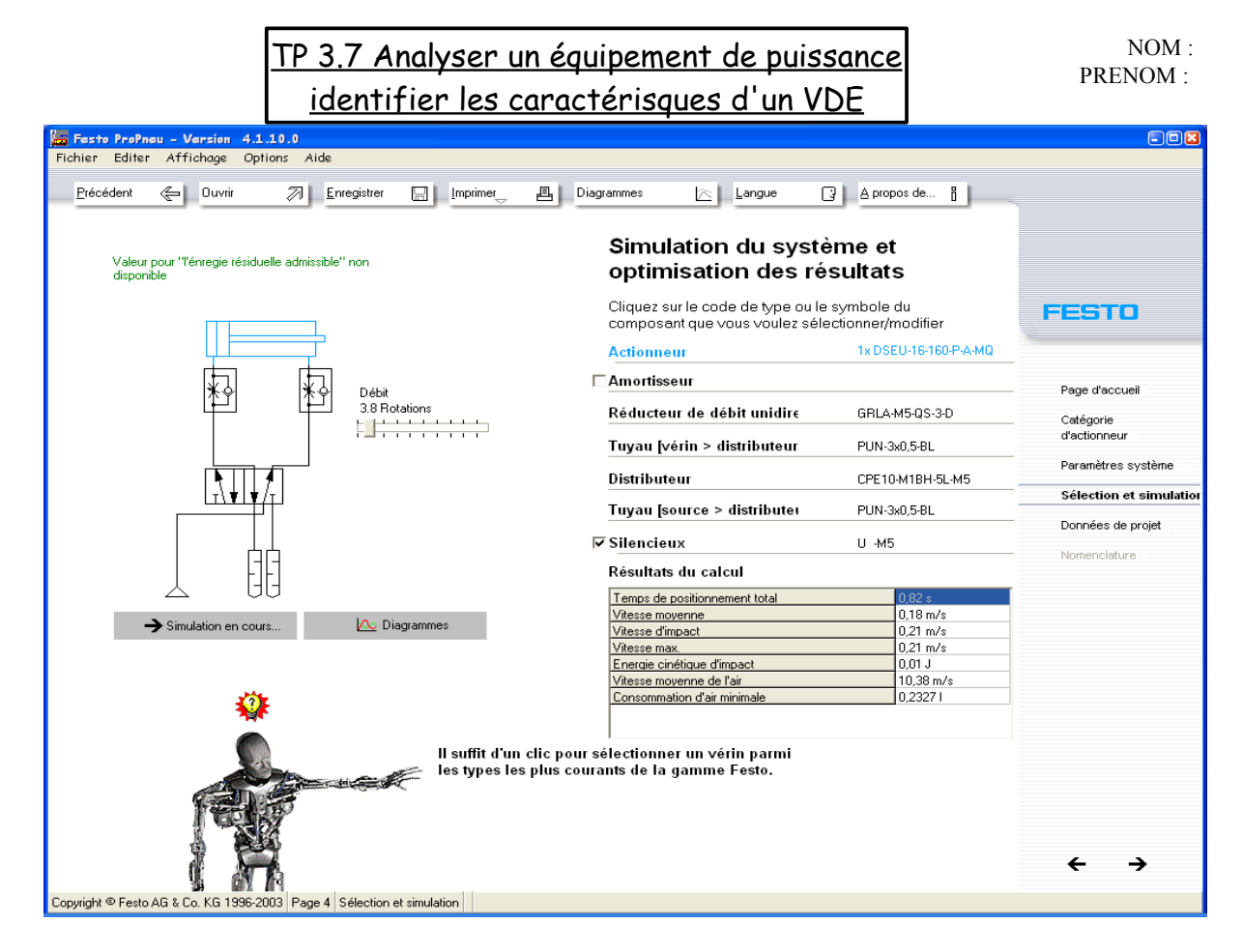

## **Après Simulation, analyser les résultats**

# Résultats du calcul

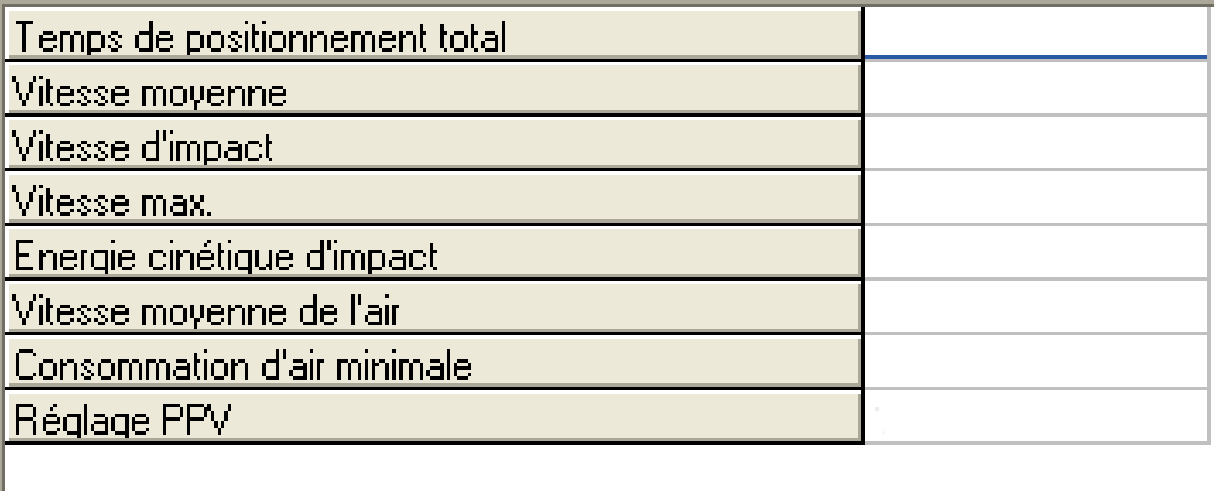

**E** Réaliser une impression des diagrammes proposés

Faire varier la valeur d'ouverture du RDU, réaliser une courbe en fonction de la vitesse de sortie et les rotations d'ouverture

( Voir schéma suivant )

# TP 3.7 Analyser un équipement de puissance identifier les caractérisques d'un VDE

Nbre de tour

Que peut-on conclure quand à la forme de la courbe ?

 $T(s)$ 

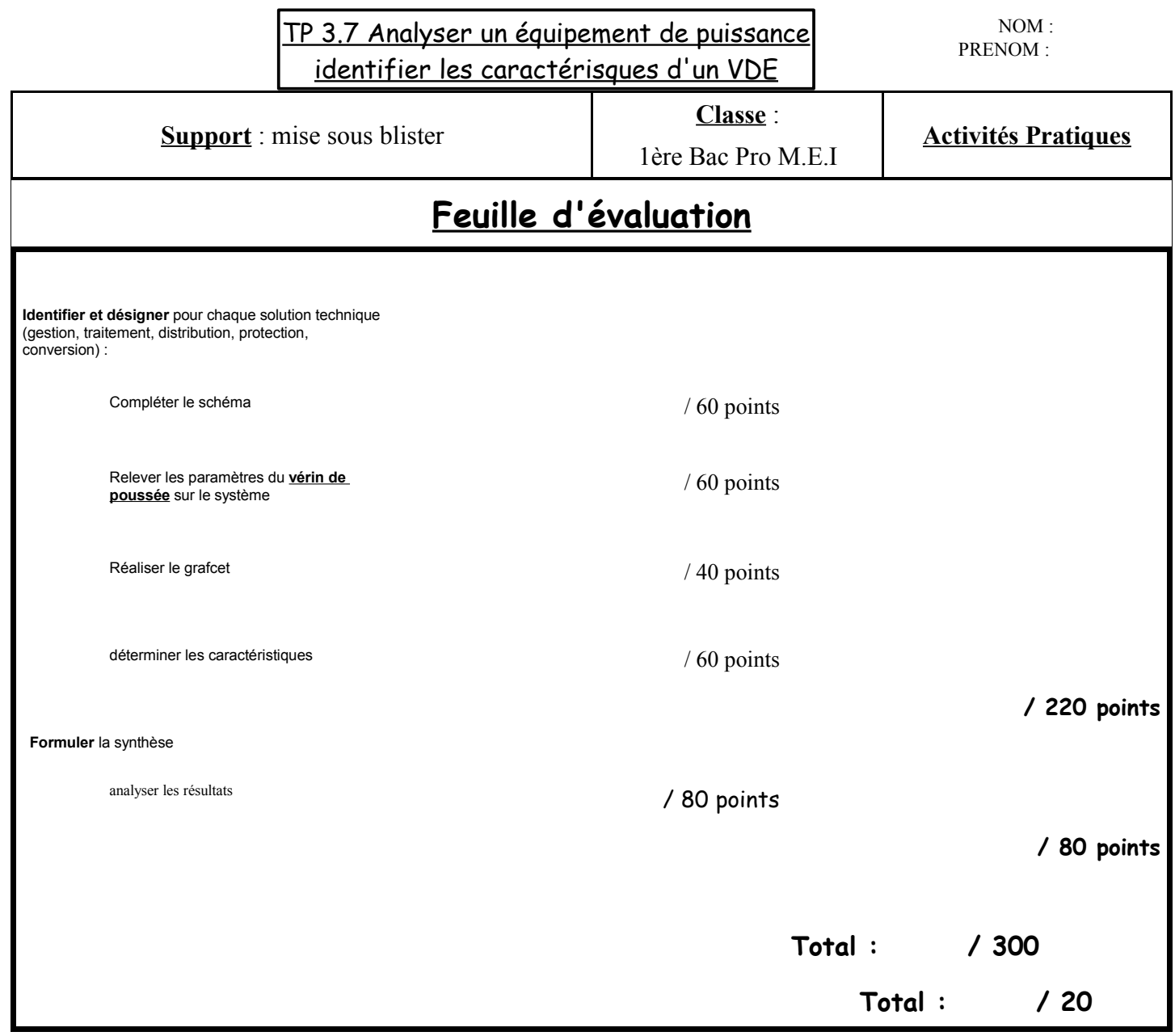

perno

#### Vérins normalisés DSNU, ISO 6432

Fiche de données techniques

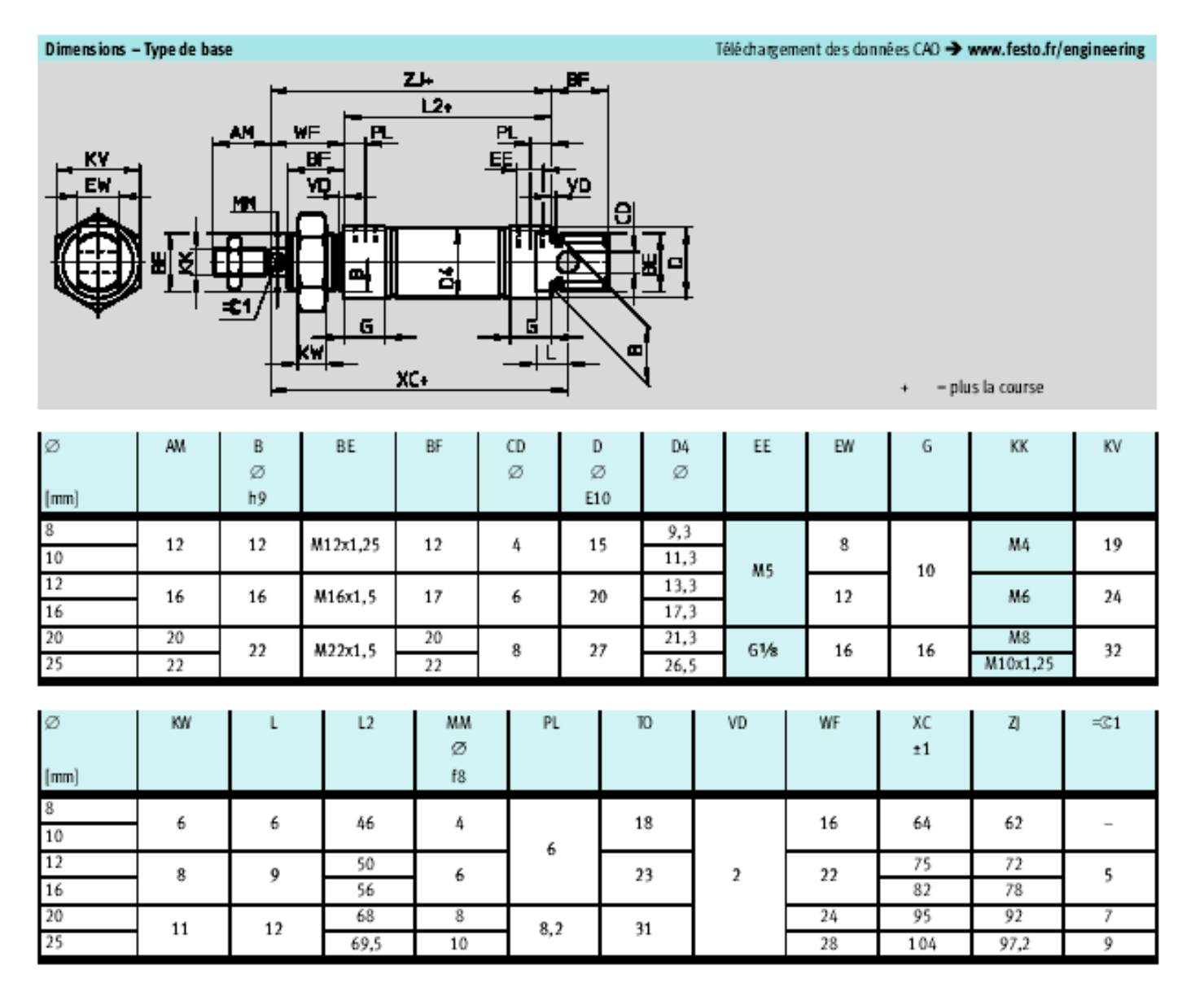

TP 3.7 Analyser un équipement de puissance identifier les caractérisques d'un VDE

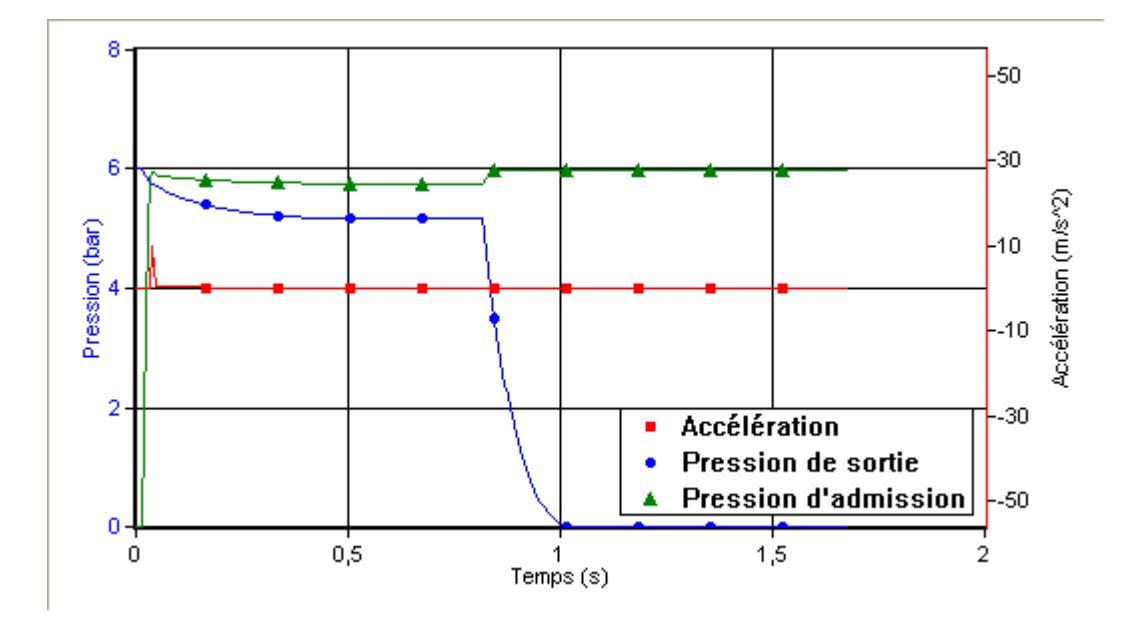

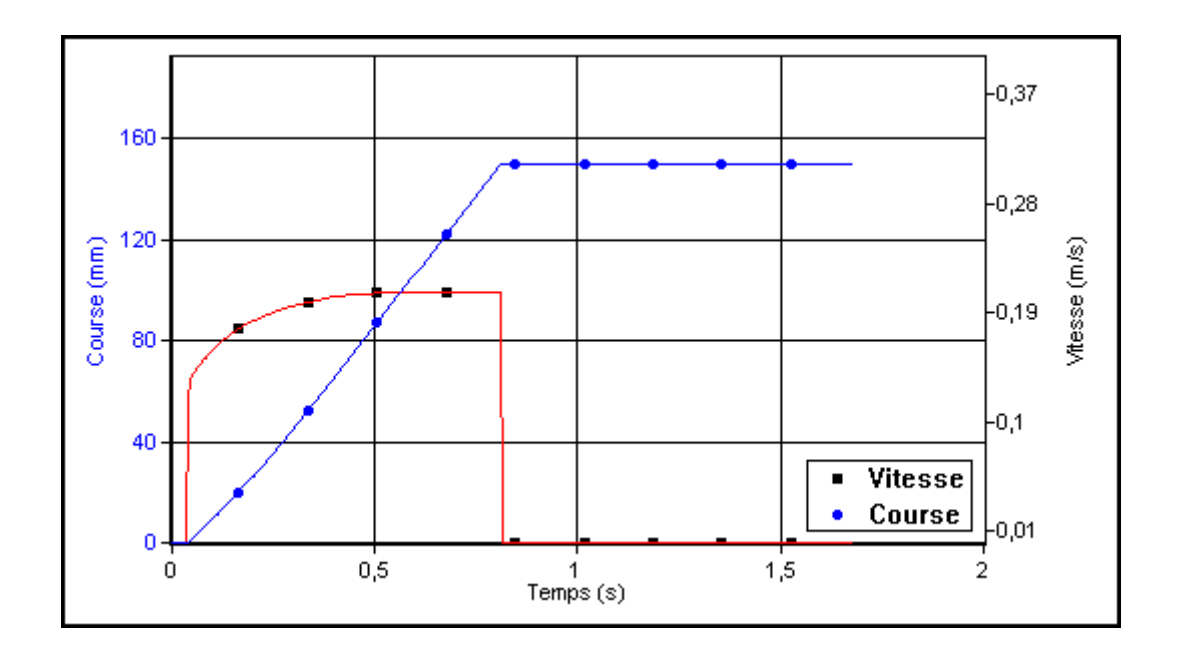